# Manual German **DIGISAT PRO**

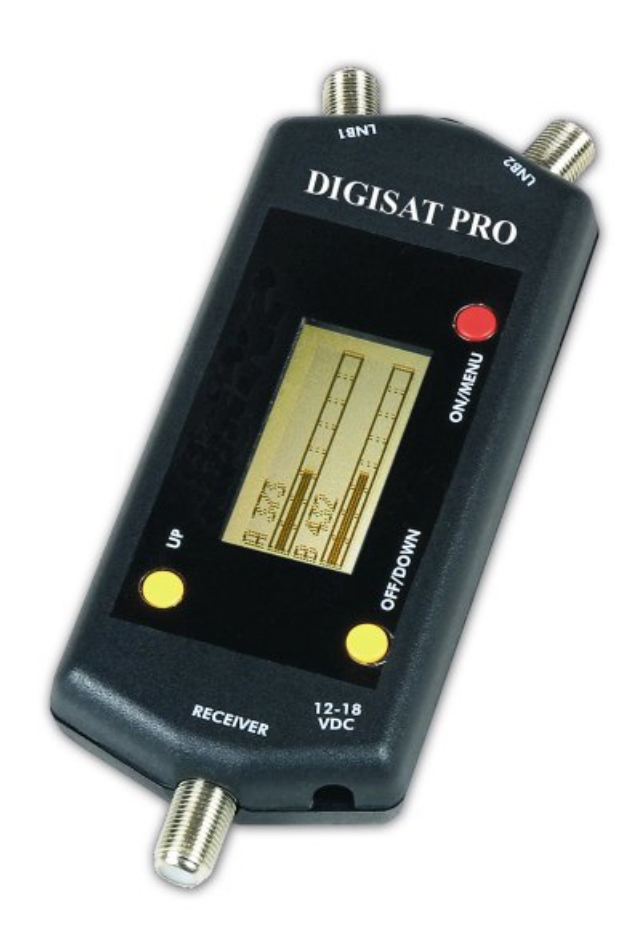

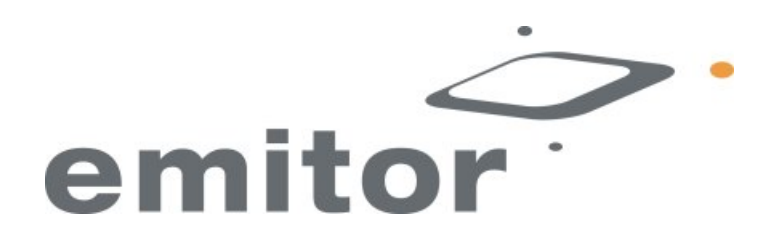

# **DIGISAT PRO Emitor AB**

#### **DIGISAT PRO Benutzer-Handbuch**

#### **Anschluss herstellen:**

- Stellen Sie die Verbindung mit den
- LNB(s) her. Verbinden Sie die Eingänge • LNB 1, LNB 2 oder beide.
- \* Die Spannungsversorgung erfolgt über den
- "Receiver " F-Eingang oder durch den
- DC-Anschluss-Stecker, 12- 18V.

#### **Ein- Ausschalten:**

- \* Schalten Sie das Instrument ein durch drücken des roten " On/Menu" - Knopfes.
- Das Gerät startet im Doppel-Modus ,durch
- Anzeige von zwei LCD-Balken.
- \* Sie schalten das Gerät aus indem sie den gelben
- " Off/Down" -Knopf für ein paar Sekunden gedrückt halten.

#### **Bedienung:**

- \* Benutzen Sie den gelben " up " Knopf, um den gewünschten Eingang auszuwählen.
- Ein Tastendruck wählt den LNB 1-Eingang aus ,noch ein Tastendruck wechselt zum
- LNB 2 Eingang und ein dritter Tastendruck schaltet zur Doppelanzeige zurück
- (Die Anzeige der Signalstärken von zwei LNB´s zur gleichen Zeit).

\* Benutzen Sie den gelben " down/off " Knopf um auf Tonsignal umzuschalten .Die Signalstärke wird durch die Tonhöhe angezeigt. Ein Tastendruck schaltet auf den Eingang LNB 1, ein weiterer Tastendruck wechselt zum Eingang LNB 2 und ein dritter Tastendruck schaltet das Tonsignal aus.

#### **Menüaufbau :**

Das folgende Menü wird auf der LCD-Anzeige gezeigt, wenn sie den roten "On/Menu" Taster betätigen:

**-SIGNAL VIEW -22 KHZ MODE -RECEIVER VIEW -MOTOR CONTROL -DISEQC CONTROL -SETUP** 

Benutzen Sie die gelben Knöpfe, um im Menü auf und ab zu gehen. Benutzen Sie den roten Knopf, um in die ausgewählte Funktion zu aktivieren.

Nachstehend erhalten Sie eine Beschreibung der Menü-Funktionen:

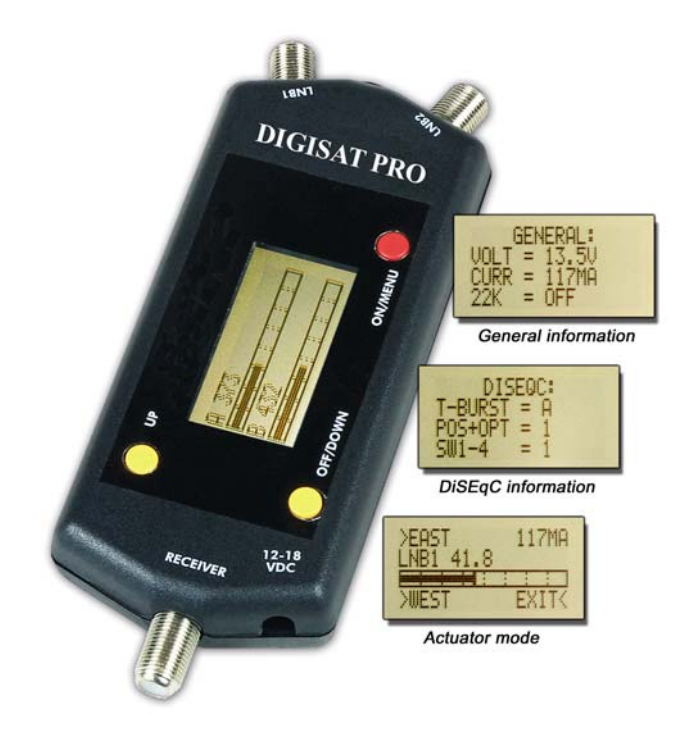

#### **-SIGNAL VIEW**

 Schaltet das Gerät in den Messmodus zurück. Die gemessene Signalstärke von einem oder zwei LNB´s. Einzeln oder zur gleichen Zeit. Die höchsten Werte, des besten Signals.

#### **-22 KHZ MODE**

 Der DIGISAT PRO kann 22 KHz übertragen um die Funktion von SAT-Umschaltern zu testen. In diesem Modus kann das 22 KHz-Signal wie folgt geschaltet werden: 1. An ; 2. Aus , 3. Automatik. Im Automatik-Betrieb wechselt das Gerät in langsamen Abständen zwischen An und Aus. (sehr nützliches Hilfsmittel, wenn Satelliten nicht auf beiden Polarisationsebenen Signale übertragen).

#### **-RECEIVER VIEW**

 Zeigt die Werte des eingehenden Receiver-Signals an: Spannung Stromstärke 22 KHz

#### **-DiSEqC control**

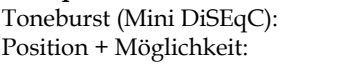

A oder B (Aus oder An) Eingang 1,2,3,4 (off/off, off/on, on/off, on/on) Schalter 1-4: Schalter 1-4 ein oder aus.

#### **-MOTOR CONTROL**

 Eine sehr nützliche Funktion , weil heutzutage DiSEqC 1.2 Stellantriebe immer beliebter werden. Der DIGISAT PRO kann DiSEqC 1.2-, NOKIA satScan und Triax H/H-Antriebe steuern.

 Die Einheit steuert einen Stellantrieb, wenn die DRIVE -Funktion aktivier ist. Die Signal-Stärke wird auch in diesem Modus angezeigt.

 Die LIMITS OFF -Funktion übersteuert die fabrikseitig gesetzten Endpunkte (east/west) im Stellantrieb. SET EAST LIMIT setzt einen neuen Ost Endpunkt.

SET WEST LIMIT setzt einen neuen West Endpunkt.

#### **-DiSEqC CONTROL**

 Der DIGISAT PRO übersendet den Standard DiSEqC -Befehl in diesem Modus. Kontrollieren und überprüfen Sie DiSEqC -Schalter durch das Auswählen von Eingang 1-4(Sie können ebenfalls einen 2-fach oder einen 4-fach-Umschalter testen).Prüfen Sie Mini-DiSEqC -Umschalter durch die Auswahl von Toneburst A oder B.

#### **-SETUP**

Die folgenden Einstellungen können im SETUP -Menü gemacht werden:

## **-ATTEN ON/OFF.**

 Wenn das ankommende Signal zu stark ist,(die LCD-Balkenskala zeigt Maximum und der Wert für die Signalstärke zeigt 99.9 an) kann es einfach durch einschalten dieser Funktion abgeschwächt werden. Es wird das ankommende Signal auf ein niedrigeres Niveau reduziert.

#### **-SWITCH MODE**

 Der DIGISAT PRO kann auch als 2fach-SAT-Umschalter betrieben werden ! Wählen Sie zwischen diesen Betriebsarten:

- \* TB Toneburst -(MiniDiSEqC) Schalter
- \* POS DiSEqC " Position" Schalter
- \* OPT DiSEqC " Option" Schalter

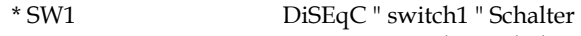

- \* SW2 DiSEqC " switch2 " Schalter
- \* 14/18V 14/18 Volt Umschalter
- \* 22 KHz 22 KHz Schalter

### **-LCD-CONTRAST**

Um den Kontrast vom LCD einzustellen; dunkler oder heller.

#### **-AUTO-OFF TIMER**

Setzt die automatische Abschaltung auf: 1 Min, 5 Min, 15 Min oder 30 Min.

#### **-MAXHOLD**

 An oder aus. Zeigt die höchste gemessene Signal-Stärke auf der LCD-Skala (Maximalwert wird gehalten).